## Bring Your Own Device - Accessing the School Network

First, please ensure that your school password is working.

To check, login to a school computer or visit <u>http://office.com</u>. If in doubt, get your password reset by a teacher. **Teacher Note: Ensure you UNTICK "change on login" if using the password reset utility.** 

| Internet access for the day (EQGUEST)                                                                                                    | Full access (EQNET)                                                                                                    |
|----------------------------------------------------------------------------------------------------|----------------------------------------------------------------------------------------------------|
| Who can connect to this network?                                                                                                    |                                                                                                    |
| <ul> <li>Pre-Service Teachers (with a school account)</li> <li>Students</li> <li>Staff</li> </ul>                                                                                                    | <ul><li>Students</li><li>Staff</li></ul>                                                                                                    |
| Where can I setup access to this network?                                                                                                    |                                                                                                    |
| • School                                                                                                    | Home     School (after connecting to EQGUEST)                                                                                                    |
| How do I connect to this network?                                                                                                    |                                                                                                    |
| 1. In your device's list of available wifi networks, select                                                                                                    | 1. If you are at school you will require EQGUEST access first.                                                                                                    |
| <ul> <li>EQGUEST.</li> <li>2. Follow the login prompts on your device to gain temporary internet access for the day. (If asked to enter your email address, simply put @ eq.edu.au after your username - example: jdoe999@eq.edu.au)</li> <li>3. You may be asked for your user details when you try to access a website – enter your school username and password.</li> <li>4. This network will only allow you internet access. You will not have access to any network storage locations.</li> </ul> | <ol> <li>Connect to Mobile Device Management (Intune)         <ul> <li>a. If you have a Windows device: search for Access Work or School account in the start menu.</li> <li>b. If you have a MacBook: Open the following website <a href="http://por-tal.manage.microsoft.com">http://por-tal.manage.microsoft.com</a> <li>c. If you have an iPad: Download Intune Company Portal from the App Store.</li> </li></ul> </li> <li>Login with your school email and follow the prompts.</li> <li>Allow 1 hour then restart your device to complete setup.</li> <li>If you wish to access files from 'G drive', use the "BYOx mapper" app from the start menu while at school.</li> <li>If you used EQGUEST to setup your new permanent connection,</li> </ol> |
|                                                                                                    | 'remove/forget' it from your device's network list.                                                                                                    |

Still struggling? Visit https://indoorooshs.eq.edu.au/curriculum/bring-your-own-device

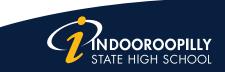

A Community of Forward Thinkers